RPG Map フレームワーク

## RPG Map フレームワーク

Createve Spore

Support: creativespore@gmail.com

Web: http://www.creativespore.com

Unity Forum: user CreativeSpore

## 目次

- 1 [イントロダクション](#page-1-0)
- 2 ディレクショナル [アニメーションコントローラ](#page-1-1)
	- 2.1 キャラクターのディレクショナルアニメーションコントローラの作成
- 3 プレハブ
	- 3.1 プレーヤー
	- 3.2 プレーヤー松明
	- 3.3 プレーヤーカメラ
	- 3.4 ボートと気球
	- 3.5 エネミー発生源
	- 3.6 ゾンビプレーヤー

```
3.7 テレポーター
```
- 4 自律エージェント
- 5 経路探索
- 6 PRG マップヘルパー
- 7 レガシー
	- 7.1 キャラクターアニメーションエディター (レガシー)

## <span id="page-1-0"></span>1. イントロダクション

このマニュアルは Unity アセットの RPG Map Editor に関するものです。 このマニュアルではアセットに含まれる全てのフレームワークの使用方法を説明します。 これには Sample/Scripts フォルダー内にあるスクリプトの一部も含まれています。

## <span id="page-1-1"></span>2. ディレクショナルアニメーションコントローラー

キャラクターのディレクショナルアニメーションを管理します。

ディレクショナルアニメーションコントローラーを作成するにはメニューバーより

Assets -> Create -> RpgMapEditor -> DirectionAnimationController を選択します。

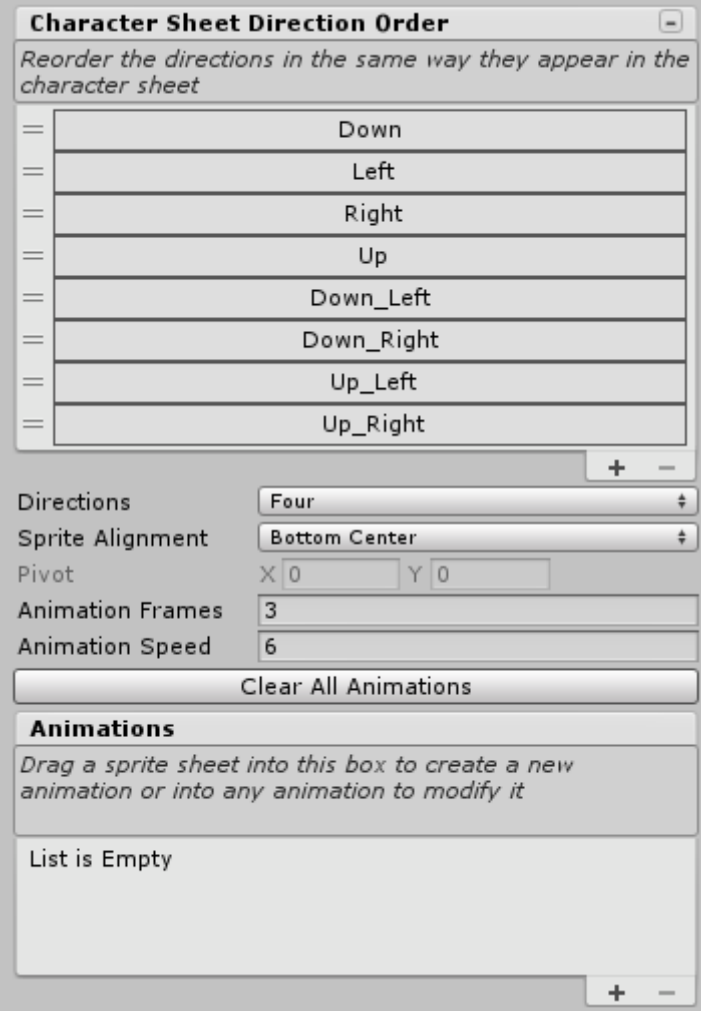

スプライトシートをアニメーションのドラッグエリアにドラッグしてインポートする前に以下のインポート 設定をセットアップする必要があります。

- Directions:スプライトシートに含まれる方向の種類
- ⚫ Sprite Alignment:アニメーション様に作成された各フレームの配置
- Animation Frames:各方向毎のフレーム数
- Animation Speed:秒間フレーム数

アニメーションを追加するにはスプライトシートのテクスチャを Animations ヘッダーの下にドラッグ するか、他のアニメーションの下に直接ドラッグして変更します。

スプライトシートには次の形式が必要です。

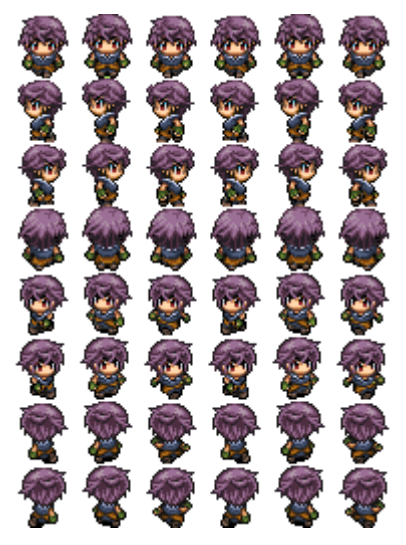

全てのアニメーションは同じ数のフレームを持ち、各方向のイメージを一列に配置しなければなりま せん。また、全てのフレームは同じサイズのセルを持つグリッドに配置する必要があります(各イメー ジが全て同じサイズ)。

次の例のように全てを一緒に配置すると、複数のキャラクターアニメーションを含むスプライトシート を作ることができます。

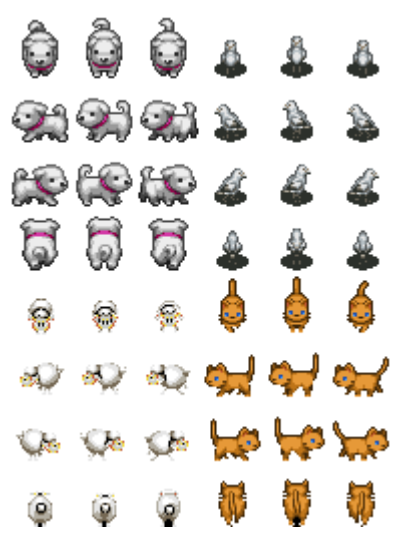

スプライトシートテクスチャが設定されており、スプライトが単一およびフレームがスプライトエディタ ーによって個別に検出されテクスチャが自動的に Slice されている場合、スプライトはスプライトシー トを複数のスプライトに事前にスライスすることなく自動的にスライスされます。

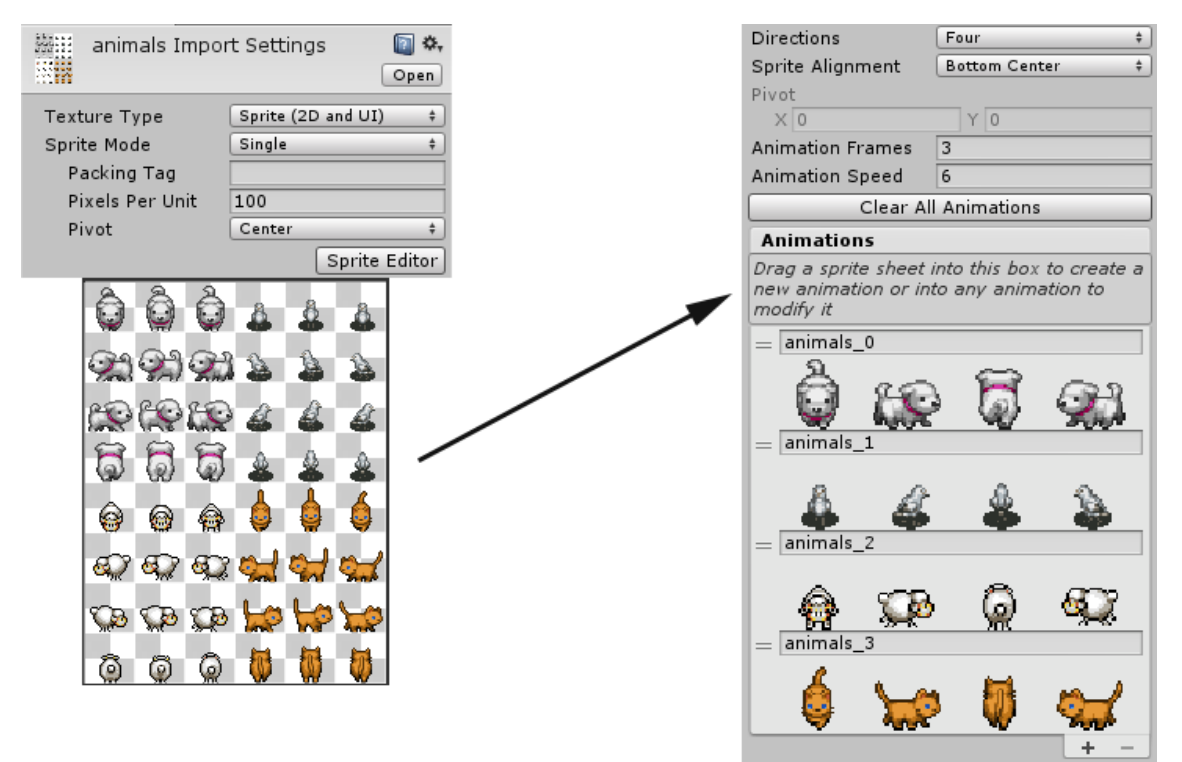